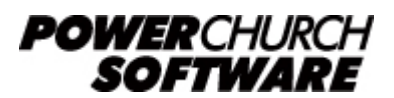

View all Knowledge Base articles online at *www.powerchurch.com*

## **How Do I Update My Maine Tax Tables?**

## **Where do I find the tax tables?**

For ME tax tables, you will need the current ["Withholding Tables for Individual Income](http://www.maine.gov/revenue/forms/with/2016/16_wh_tab&instructions rev 2015-11-12.pdf) [Tax"](http://www.maine.gov/revenue/forms/with/2016/16_wh_tab&instructions rev 2015-11-12.pdf) publication from the [ME Department of Revenue.](http://www.maine.gov/revenue/forms/homepage.html)

## **Which tables do I use?**

Use the annual percentage formula tables method of withholding. Figure 1 shows an example.

Note that the figures shown in this document are for demonstration purposes only, and may not be current. Please consult the current publication for the most up-to-date information. Though the figures change periodically, the method of calculation should remain the same. If the calculation method has changed for this state please notify the [webmaster](mailto:webmaster@powerchurch.com).

| If the annualized income is:<br>Less than \$8,650<br>\$8,650 but less than \$24,350<br>\$24,350 or more   | For Single Taxpayers<br>The annualized withholding is:<br>0.0%<br>6.5% of excess over \$8.650<br>\$1,021 plus 7.95% of excess over \$24,350 |
|----------------------------------------------------------------------------------------------------|----------------------------------------------------------------------------------------------------|
| For Married Taxpayers                                                                                     |                                                                                                    |
| If the annualized income is:<br>Less than \$20,200<br>\$20,200 but less than \$51,600<br>\$51,600 or more | The annualized withholding is:<br>0.0%<br>6.50% of excess over \$20,200<br>\$2,041 plus 7.95% of excess over \$51,600                       |

**Figure 1** - 2015 Annual Percentage Tables

## **How to setup/update the tables in PowerChurch Plus**

To setup/update PowerChurch Plus with the state tax tables shown in Figure 1 above, select the **Accounting** menu, **Payroll**, **Setup**, then **Maintain Tax Tables**. A separate table will need to be created for the single and married table rates.

Click Add to enter a new table, or use the Find/Locate buttons to select an existing ME tax table to update. When adding a new table, you will be prompted for the type of tax table you're adding. Select **State: Maine**. For each table, enter the following information:

- **Description**: Enter a unique name to identify the tax table (for example, "ME State Tax - Married").
- Tax type: The type of tax in which this table applies. In this instance, select State Tax.
- **Withholding allowance:** Enter the amount for one withholding allowance. Figure 2 shows an example from the Withholding Tables publication.

**Figure 2** - 2015 Withholding Allowance

- **Round tax to nearest whole dollar:** Check this box to round the calculated tax amount to the nearest whole dollar.
- **Annual Rate Table:** Click the Annual Rate Table tab. From the annual percentage tables (Figure 1), for each bracket enter the maximum income amount to which the rate applies and the tax rate.

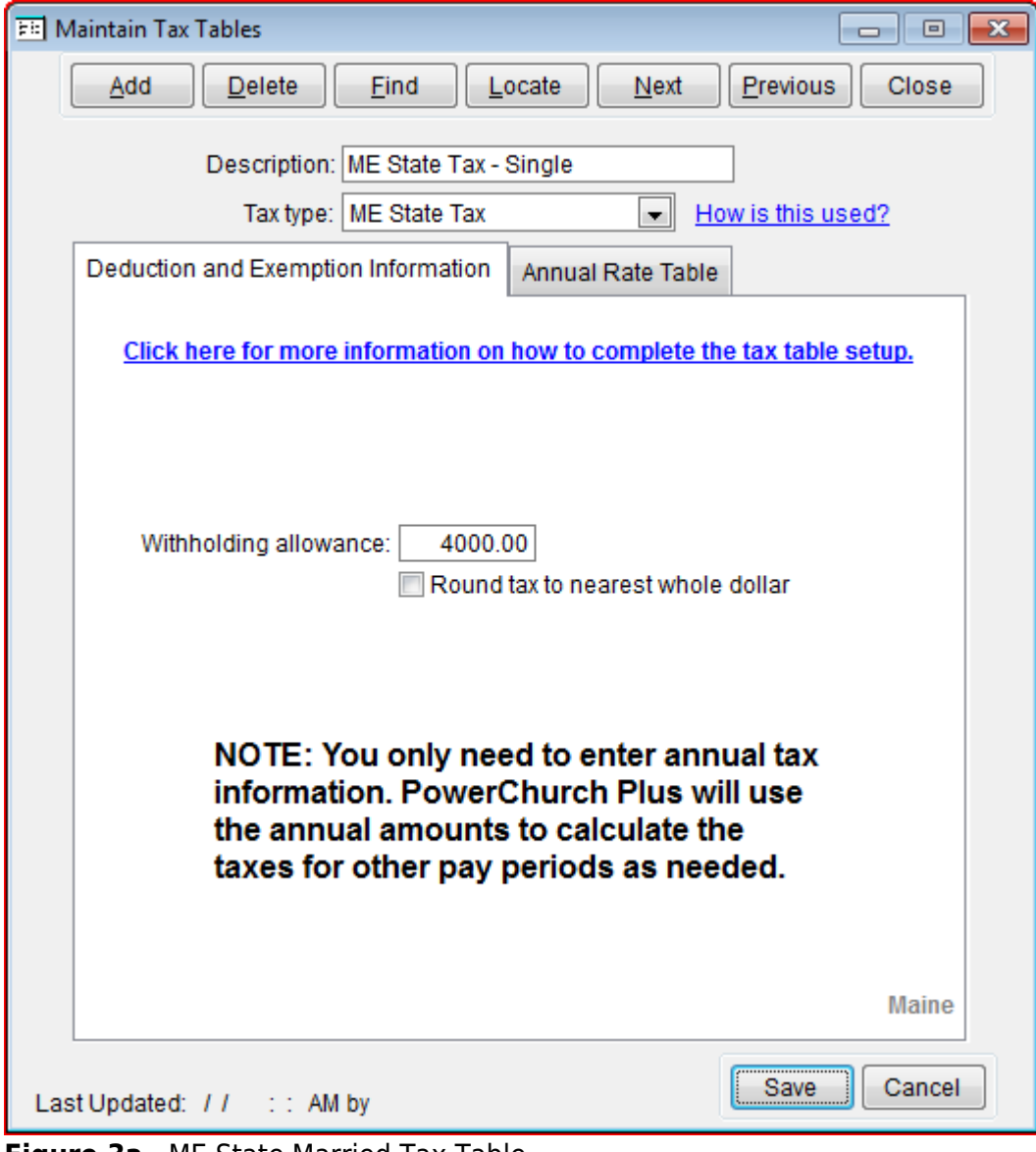

When you are done, the screen should look like this:

**Figure 3a** - ME State Married Tax Table (Deduction and Exemption Information)

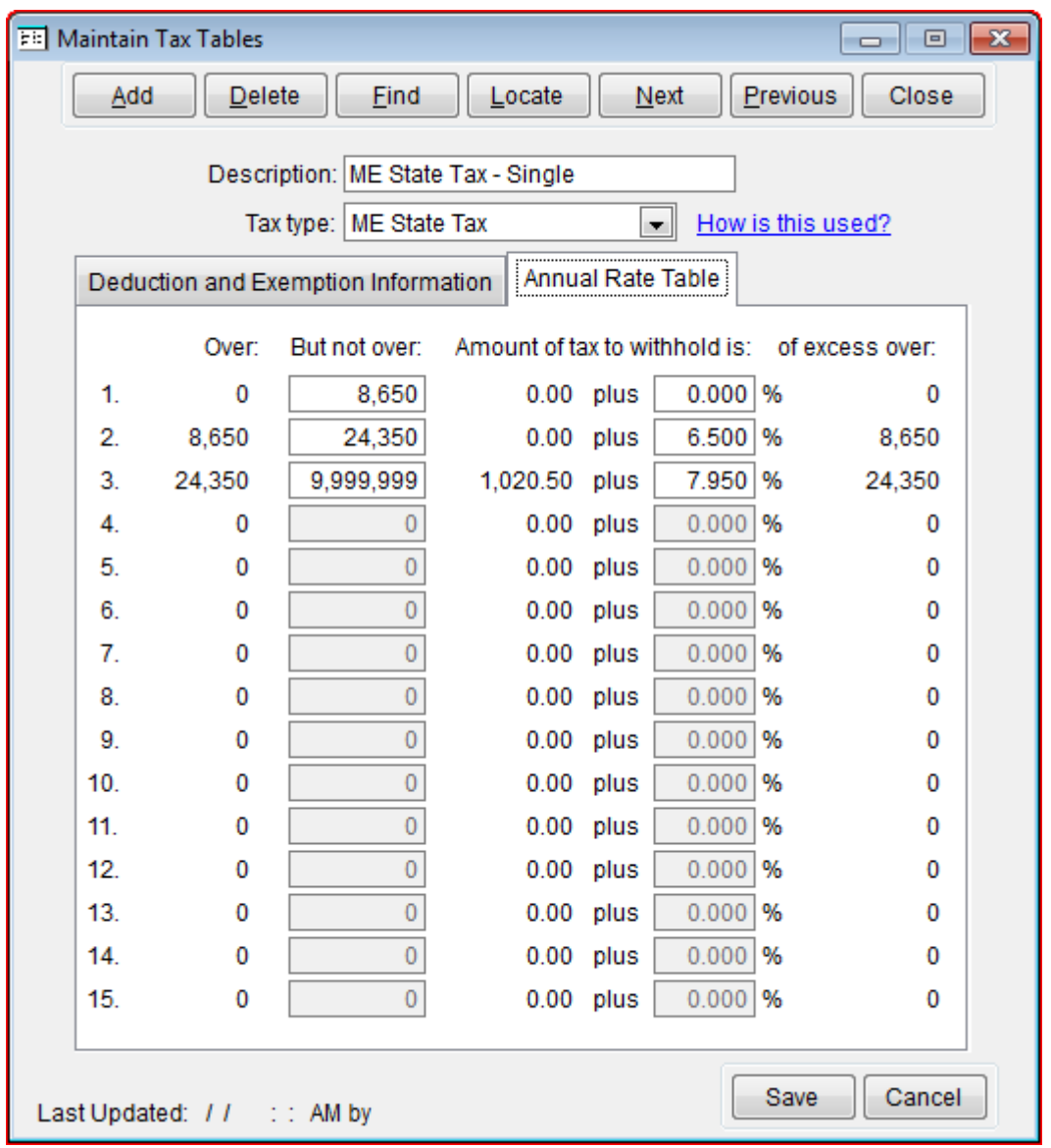

**Figure 3b** - ME State Married Tax Table (Annual Rate Table)

Follow the instructions just described for the single withholding table.

Created: 12/03/2009 Last updated: 01/05/2017